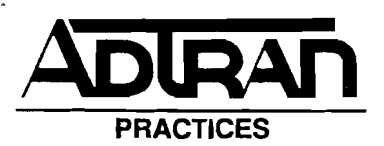

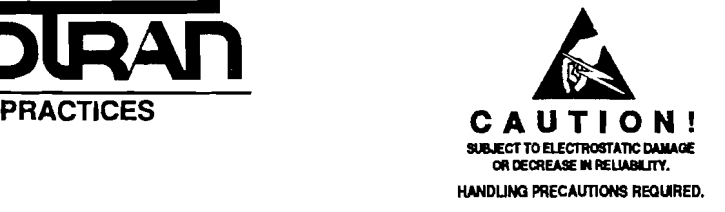

Section 61100020L1-5 Issue 6, July 1992 CLEI Code #D4CIAB52\_\_

 $265 - 170 - 502$ 

# MODEL U-8R1TE **ISDN 2B1Q INTERFACE** INSTALLATION/MAINTENANCE

#### **Contents**

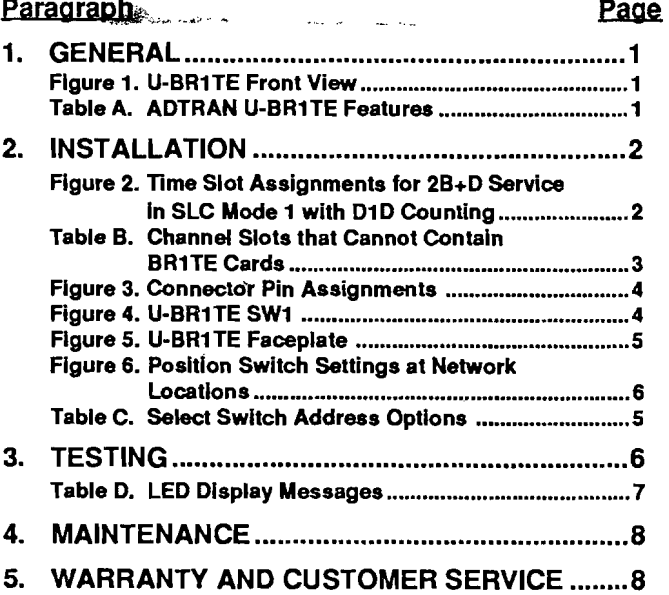

# 1. GENERAL

1.01 This section provides installation and maintenance<br>information for the ADTRAN U-BR1TE. Figure 1<br>provides and ISDN U-interface and allows the transport of is a frontal, three-dimensional view of the unit. The part  $B$  Basic Rate  $2B+D$  information over T1 carriers. The Unumber and basic features for the U-BR1TE are provided in Table A.

# TABLE A. ADTRAN U-BR1TE Features

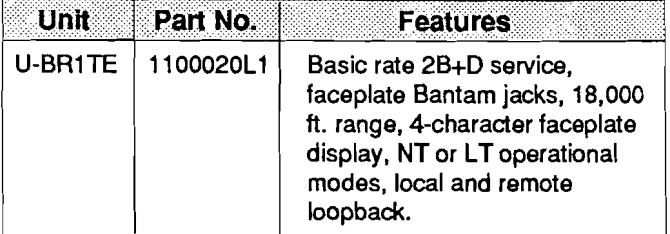

1.02 This practice has been reissued for text correction<br>and the addition of graphics. Issue 2 provided<br>corrections to Switchbank 1. Tandem Office position a. ISDN U-interface which meets all layer 1 corrections to Switchbank 1, Tandem Office position **a.** ISDN U-interface which meets all layer 1 settings. Issue 3 provides additional information requirements as specified in ANSI T1.601-1991. concerning start-up configuration, testing features, latest b. 18,000 feet nominal range on the U-interface using CLEI designation and Figure 2, Figure 4, Table A, and mixed gauge wire. Table B. Issue 4 added the new Sales telephone number<br>and Issue 5 added Far End Open to Table C. Transports ISDN Basic Rate 2B+D information over<br>T1 facilities in the 3 DS0 format specified in TR-NWT-

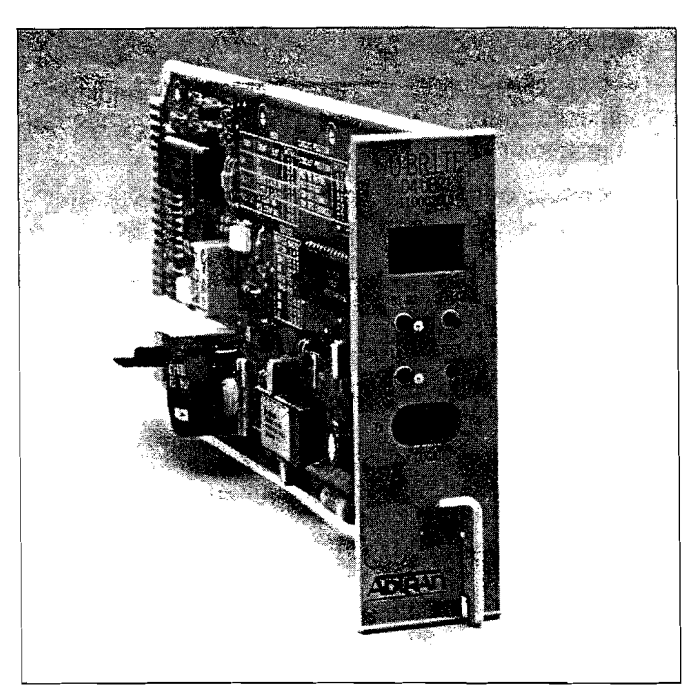

FIGURE 1. U-BR1TE Front View

1.03 The ADTRAN U-BR1TE is a line card for use in

BR1TE may be used at both the Central Office Terminal (COT) location and the Remote Terminal (RT) location. Clear Channel capability (B8ZS) is not required of the T1 facility if Zero Byte Suppression is enabled. The U-BR1TE plugs into a single channel slot of the D4 bank. Three time slots are required for transport of 2B+D information. Block error rate performance over the T1 facility is monitored and is available to the network.

1.04 The ADTRAN U-BR1TE provides a means to provide Basic Rate (2B+D) ISDN service to remote

- 
- 
- 000397.

Pagf 61l00.020Ll·SE

- d. Performance monitoring of the T1 facility as specified in TR-NWf-000397.
- e. All layer 1 maintenance functions.
- $1.$  Loopback capability of full  $2B+D$  and individual B channels inboth loop andcarrier directions. Loopbacks may be initiated at the U-BR1TE faceplate or from a remote location via the maintenance channel.
- g. Interim Path or Interim Segmented performance monitoring as specified in TR-NWf-000397 requirements for multipoint eoc intermediate slave node.
- h. A distinctive metallic DC test signature to identify either line unit LT or line unit NT mode of operation as specified in TR-NWT-000397.
- I. Loopback addressability at faceplate, of up to four devices in the network-to-customer direction.
- j. DS0 logic level transmit and receive data access through faceplate Bantam jacks.
- k. A built-in crc block error detector to allow for local performance monitoring at the faceplate, without test equipment.
- **I.** Addressing, test function and error status on a faceplate four-character alphanumeric display.

# 2. INSTALLATION

2.01 After unpacking the unit, immediately inspect it for possible shipping damage. If damage is discovered, file a claim immediately with the carrier, then contact ADTRAN Customer Service.

2.02 The U-BR1TE plugs into a single D4/SLC-96

",

 $\frac{1}{4}$ 

ÿ. Ç.

channel slot. When provisioned to provide basic rate service (2B+D), the U-BR1TE occupies three time slots. In a D4 or SLC-96 Mode 3 channel bank, it occupies the time slot associated with the physical channel slot that it occupies and the next two time slots to the right. The physical channel slots whose time slots are used in this manner must remain unoccupied.

In a SLC-96 Mode 1 with D1D counting channel bank, the time slots are allocated as shown in Figure 2with two time slots per physical channel slot.

The unit uses two time slots in one physical slot and a time slot from an adjacent slot when configured for 2B+D operation. When optioned for Slot 1, 4, 7, 10 operation, the unit occupies the two time slots associated with the physical slot in which it resides and the upper time slot of the next adjacent physical slot. When optioned for Slot 2, 5, 8, 11 operation the unit occupies the lower time slot of the occupied physical slot and the adjacent two time slots of the next physical slot to the right. When using the Slot 2,5,8, 11 option, the physical slot to the right must be left vacant. A unit optioned fortwo time slots (B1+D or B2+D) occupies only the two time slots associated with the physical slot used. In this configuration, option the unit for Slot 1, 4, 7, 10. See Table B for additional channel slot deployment restrictions for each bank type.

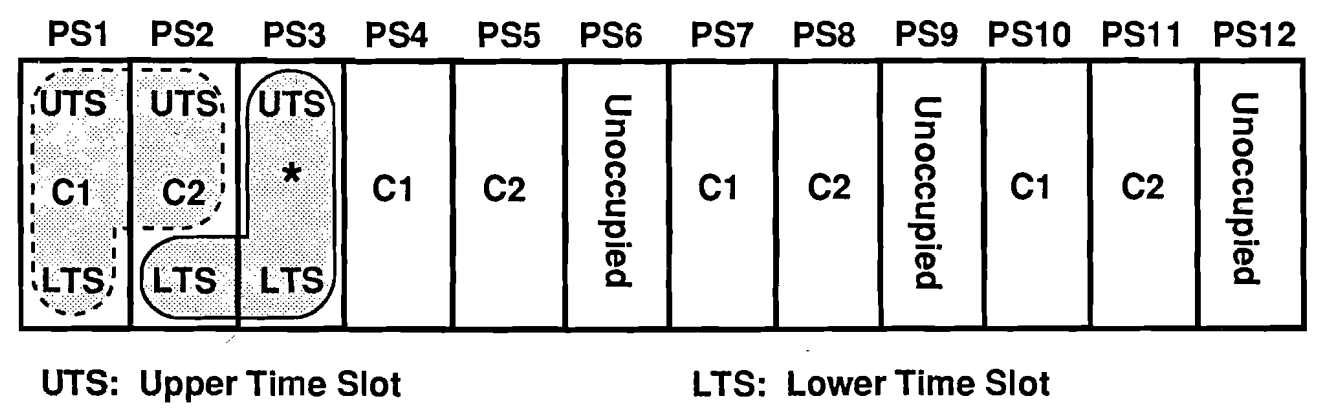

- C1: physical location of U-BR1TE optioned as slots 1, 4, 7, 10
- C2: physical location of U-BR1TE optioned as slots 2, 5, 8, 11
- 
- PS: Physical Slot (one physical slot consists of two time slots)
- \* : Must be empty. Time slots are<br>being used by BR1TE card in C2

FIGURE 2. Time Slot Assignments for 28+0 Service in SLC Mode 1 with 010 Counting

## SECTION 61100020L1-5

ti.  $\hat{\mathcal{S}}$ 

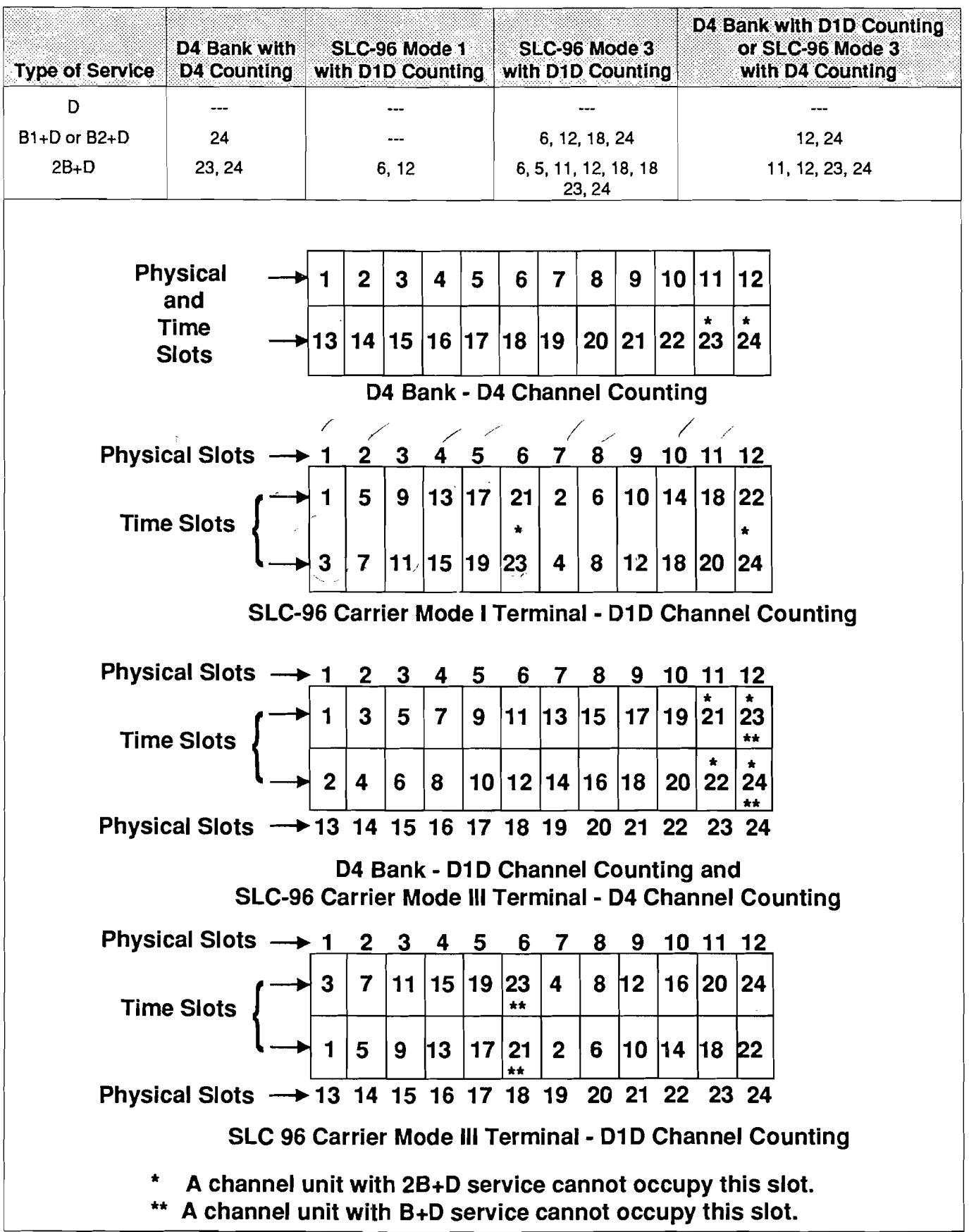

# TABLE B. Channel Slots thatCannotContain BR1 TE Cards

2.03 The U-BR1TE occupies one card position in the D4channelbank. The connector pin assignments are illustrated in Figure 3.

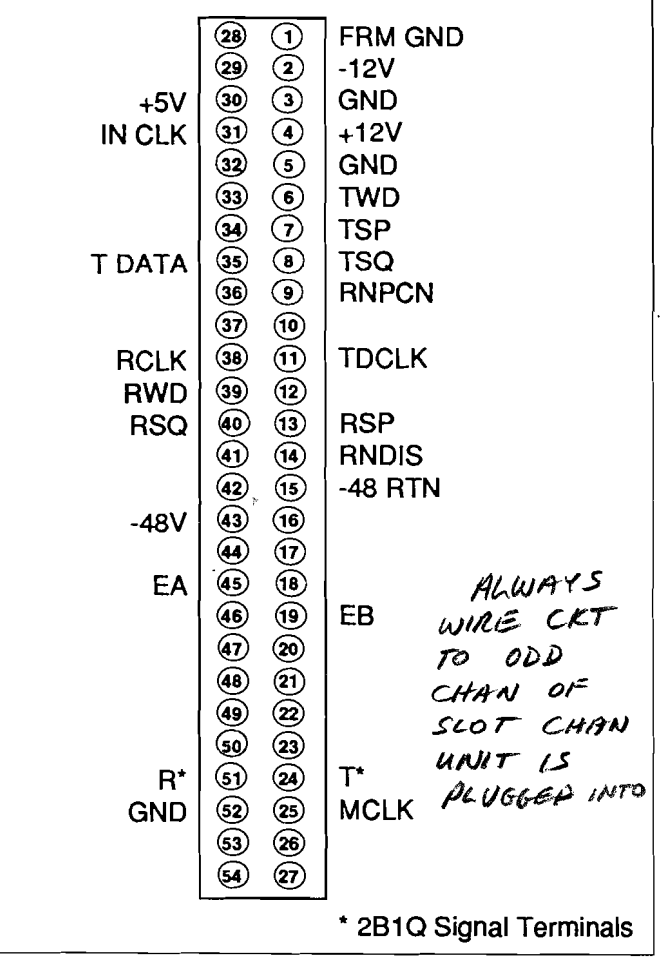

# FIGURE 3. Connector Pin Assignments

### PHYSICAL REQUIREMENTS INTERFACE REQUIREMENTS

2.04 The U-BR1TE unit includes two interfaces. The loop side interface is an ISDN·U-interface which

is used to deliver Basic Rate service. The carrier side interface is a D4/SLC-96 channel bank interface which is used to insert data into the 1.544 MB/s T1 stream. Only the polarity-insensitive T and R leads are used in'the cross-eonnection.

### INTERNAL OPTIONS

- 2.05 Switch Option settings: See Figure 4 for SW1 location
- 2.05.1 The location and options for SW1 are described in this paragraph.

# Mode Switches

Switch 1 and Switch 2: Selecttype of bank for U-BR1TE.

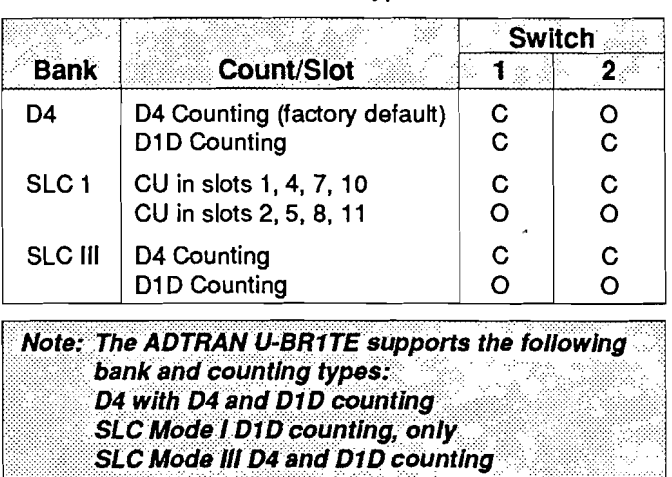

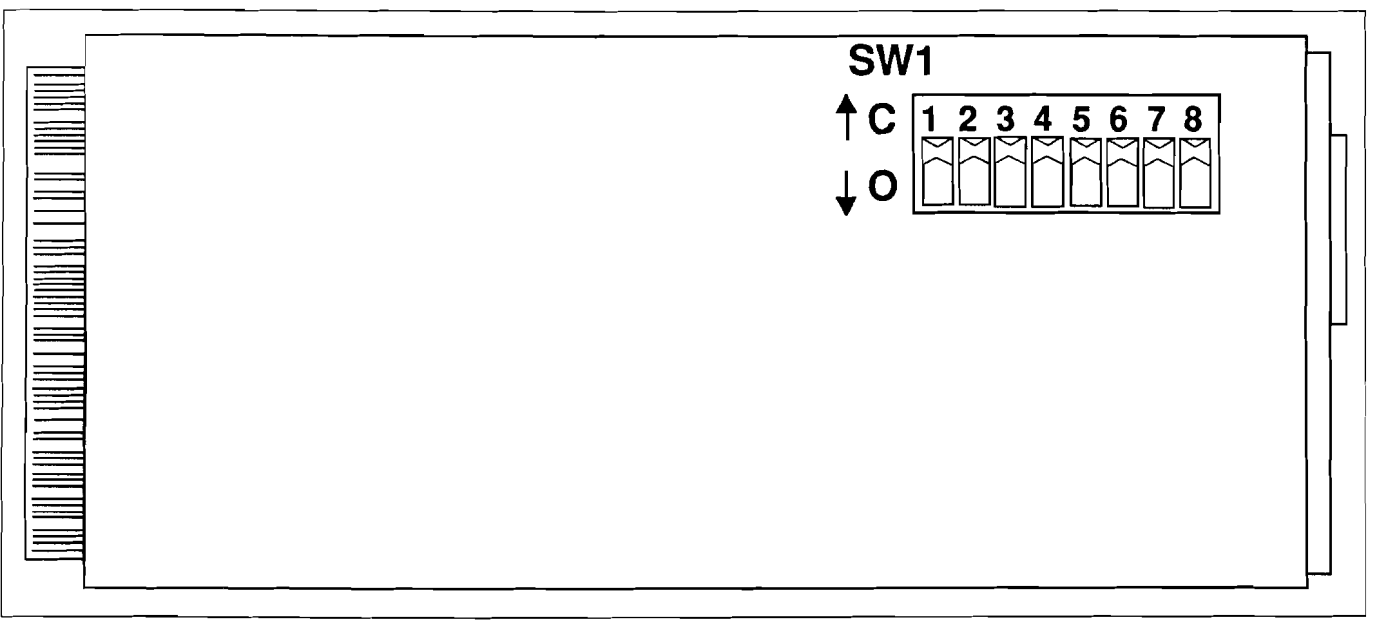

# FIGURE 4. U-BR1TE SW1

.------------------------------------------~----

#### Service SWitches

Switch 3, SWitch 4, and Switch 5: Select the level of service. The U-BR1TE may be optioned to deliver full ISDN (2B+D) or any intermediate level of service. Closing the appropriately labeled switch enables that channel.

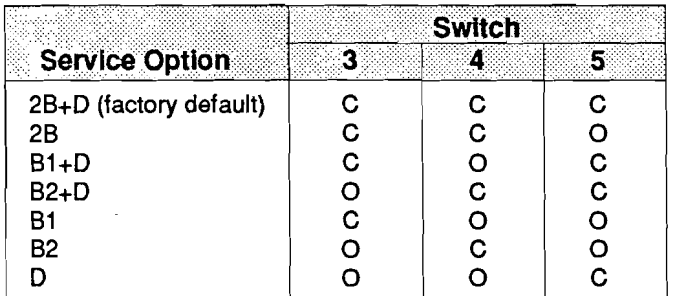

#### position Switches

Switch 6 and Switch 7: Determine where the U-BR1TE is to operate. The four possible network positions are listed below (also, see Figure 6).

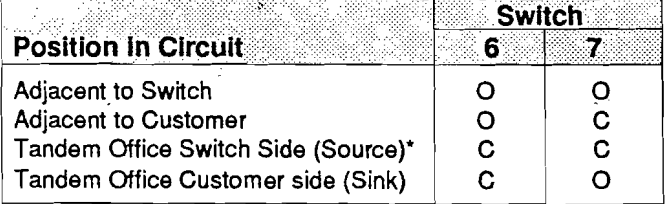

The U-BR1TE must be optioned for this position If an ADTRAN U-Repeater Is used to extend the range of the circuit.

#### ZBS Switch

Switch 8: Enables or disables Zero Byte Suppression. ZBS should be selected On when the carrier is AMI and should be selected Off when the carrier is B8ZS.

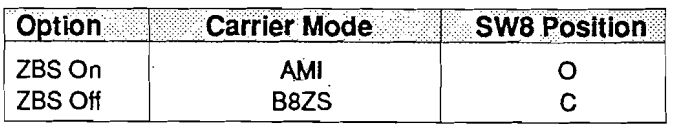

#### FACEPLATE FEATURES

2.06 Figure 5 is an illustration of the ADTRAN U-

BR1TE faceplate. The B1-B2 switch determines which bearer channel (B1 or B2) is to be looped back. If only one bearer channel has been selected, the switch must select the configured channel. The LP-CR (Loop Carrier) switch determines the direction of the loopback. Loopback addresses may only be selected in a downstream direction from the ISDN switch (see Figure 6). The SELECT button is sued to determine the loopback location or specific tests as indicated onthe four-character LED display. See Table C for a list of the possible options using the SELECT button. The TEST button, which activates U-BR1TE test features, is recessed to prevent inadvertent operation.

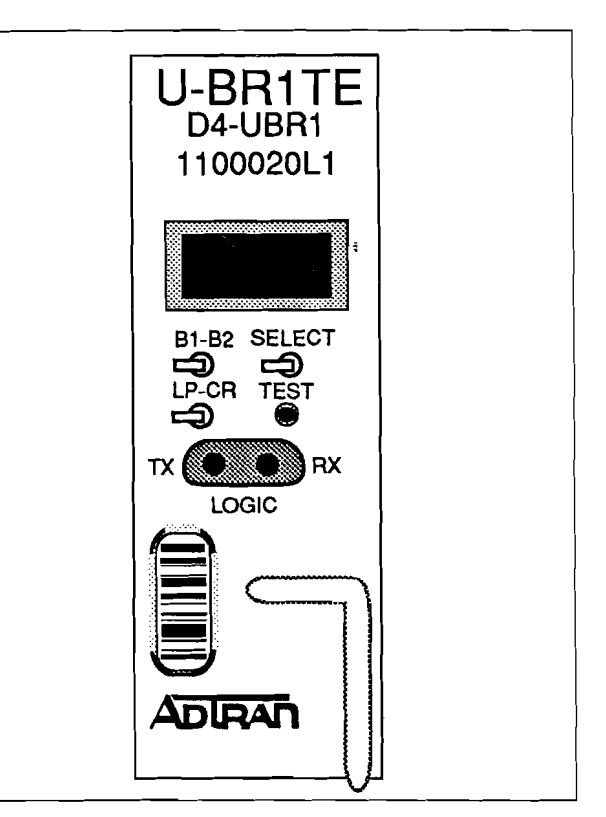

# FIGURE 5. U-BR1TE Faceplate

# **TABLE C. Select Switch Address Options**

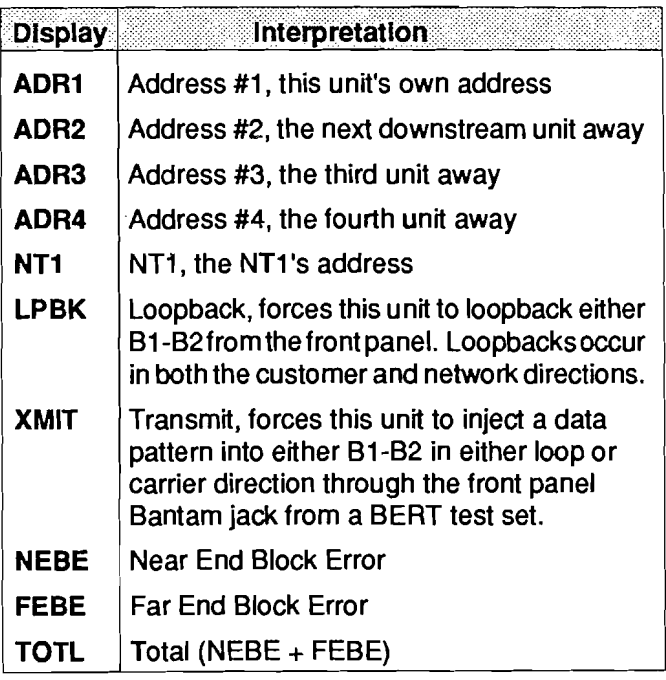

#### D4 BANK REQUIREMENTS

2.07 The COT D4 bank must be configured with an . OIU-2 optioned for external timing. The COT

bank must be provided with an external composite clock synchronized with the network.

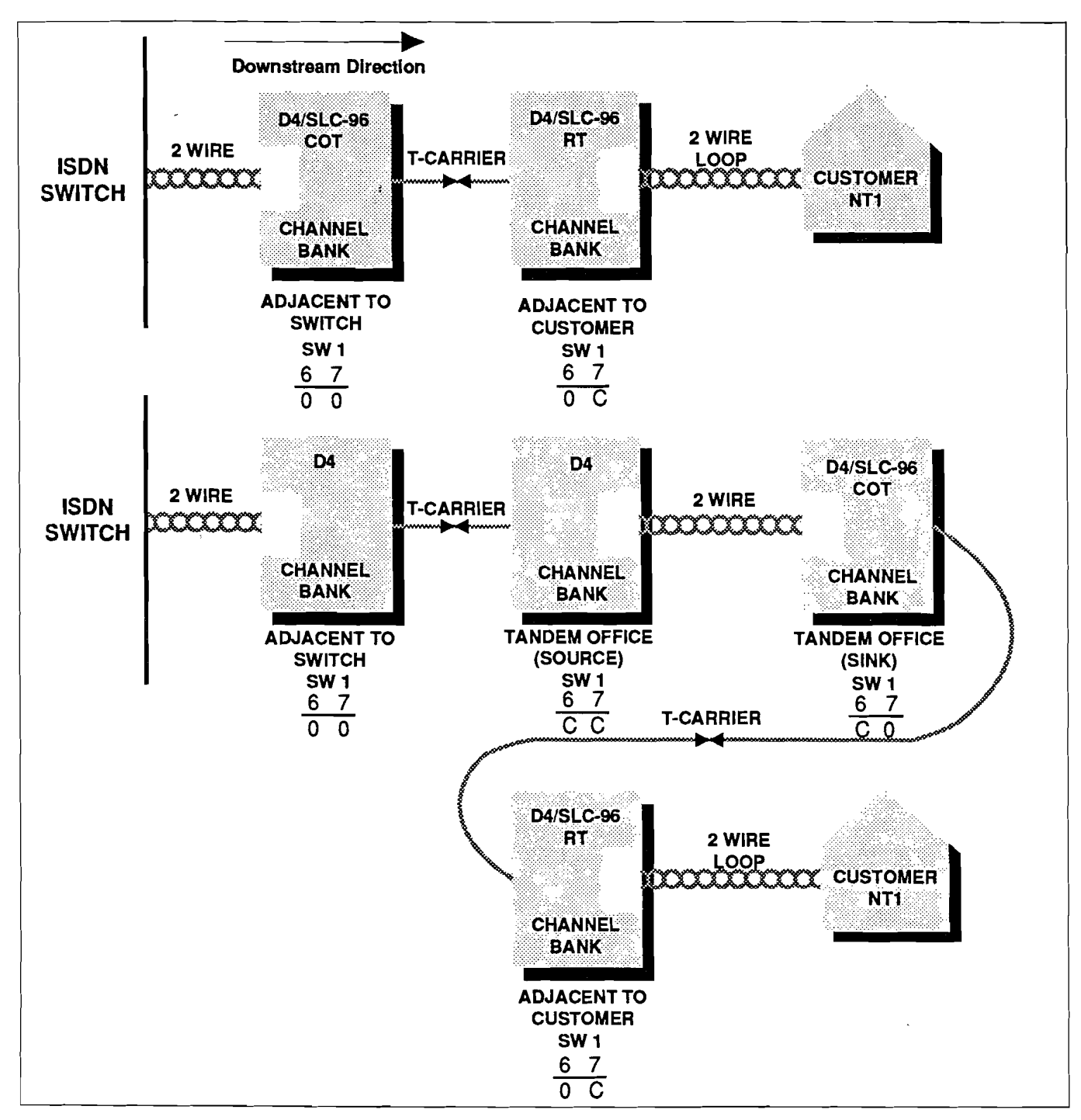

FIGURE 6. Position Switch Settings at Network Locations

# SLC BANK REQUIREMENTS 3. TESTING

2.08 The COT SLC bank must be configured with an 3.01 In case of equipment malfunction, use the<br>Special Services Unit (SSU) optioned for external testing capability of the ISDN switch or the Utiming. The COT SLC bank must be provided with an

Please verify SLC TRU card for counting option. Note: The TRU Mode I card has an option for D1D or D4 counting. The U-BR1TE only supports D1D<br>counting in SLC Mode I.

Special Services Unit (SSU) optioned for external testing capability of the ISDN switch or the U-<br>The COT SLC bank must be provided with an BR1TE faceplate connector with digital test set (e.g., TPI external composite clock synchronized with the network. 108/109 RT II, FIREBERD 6000, etc.) or equivalent digital test sets. The faceplate has Bantam jacks for manual testing.

> Note: When a U-BR1TE is performing a loopback the loopback occurs internal to the U-interface transceiver.

Ń.

s)

2. 法人民

 $\frac{1}{2}$ 

 $\frac{1}{\epsilon}$  $\bar{z}$  $\overline{1}$  $\mathbb{Z}_2$  $\hat{\mathcal{L}}$  $\frac{1}{2}$ 

#### 3.02. Loopback Tests

Loopbacks in the network-to-customer direction can be initiatedfrom eitherthe ISDNswitch orthe faceplate. A loopback in the customer-to-network direction can be made from the faceplate only if another ADTRAN ISDN product is closer to the network. A DSO digital test set can be used to inject the required 64 kB/s bit pattern into a chosen B channel. The test set must be configured as Near Logic. The SELECT push-button displays the addresses available for loopback in a chose direction. The options are shown in Table C. To initiate a loopback, perform the following:

- 1. Insert BERT tester probes into front panel Bantam jacks (configure test set as NEAR LOGIC). Place the transmitting Bantam plug into Tx and the receiving Bantam plug into Rx of the faceplate.
- 2. Select desired test direction either loop or carrier, using LP-CR toggle switch.
- 3. Select desired bearer channel using B1-B2 toggle switch.
- 4. Select loopback address using SELECT pushbutton.
- **5.** Press the recessed TEST push-button to initiate loopback.
- 6. To deactivate loopback press recessed TEST pushbutton or remove transmit test probe.

The flashing message ADR# LOOP BACK indicates that the addressed element is in loopback. If the element is unable to loopback or is not present, the message LOOP BACK FAILwill be displayed. The message CHCKTEST SET indicates either the BERT test set transmit probe is not properly installed in the faceplate Bantam Tx jack or is not configured as NEAR LOGIC. A list ofthe messages generated by the LED display is described in Table D. To conduct a straight-away (point-to-point) test, follow this procedure:

- 1. Insert the BERT tester probes into front panel Bantam jacks (configure test set as NEAR LOGIC). Place the transmitting Bantam plug intoTx andthe receiving Bantam into Rx or the faceplate.
- 2. Select desired test direction, either loop or carrier, using LP-CR toggle switch.
- 3. Select desired bearer channel using B1-B2 toggle switch,
- 4. Select XMIT using the SELECT push-button.
- 5. Press the recessed TEST push-button to initiate transmitting BERT pattern into the selected bearer channel through the faceplate Tx plug. The unit should display XMIT LP (or CR) SIDE.
- 6. On the far-end unit, perform Steps 1 through 5, choosing the exact same faceplate switch settings. Ensure that both BERT testers are using the same identical test pattern (511, 2047, etc.).

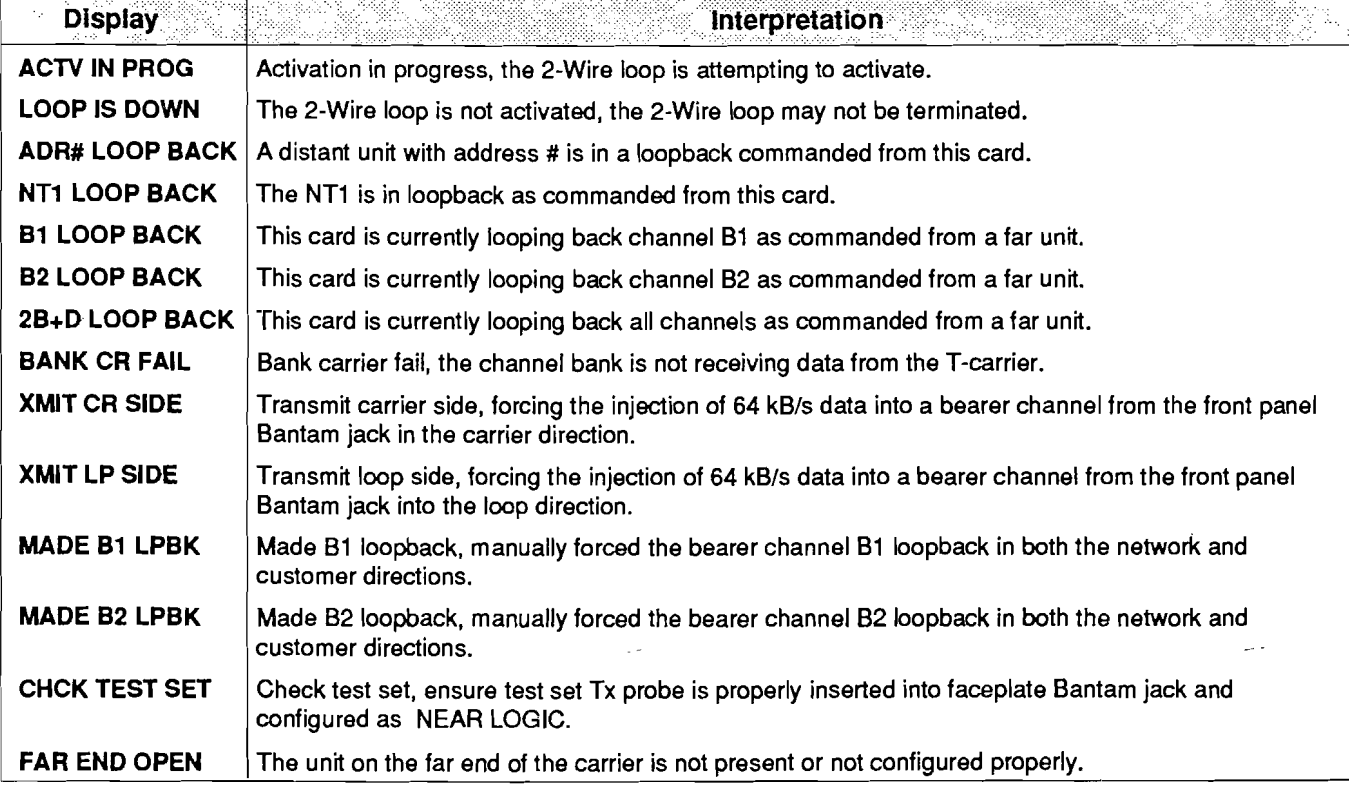

# TABLE D. LED Display Messages

- 7. The UBR1 TEs are now performing a straight-away test with each BERT tester receiving the other's transmitted test pattern.
- 8. To end the straight-away test press the recessed TEST push-button or remove transmit test probe.

To conduct an upstream loopback to another ADTRAN ISDN unit, follow these steps:

# Downstream Unit (Unit Closer to Customer)

- 1. Insert the BERT tester probes into front panel Bantamiacks (configure tests set as NEAR LOGIC). Place the transmitting Bantam plug into Tx and the receiving Bantam plug into Rx of the faceplate.
- 2. Select upstream test direction, either loop or carrier, using LP-CR toggle witch.
- 3. Select desired bearer channel using B1-B2 toggle switch,
- 4. Select XMIT using the SELECT push-button.
- 5. Press the recessed TEST push-button to initiate transmitting BERT pattern into the selected bearer channel through the faceplate Tx plug. The unit should display XMIT LP (or CR) SIDE.

# Upstream Unit (Unit Closer to Switch)

- 6. Select the same bearer channel as on downstream unit using B1-B2 toggle switch,
- 7. Select LPBK using the SELECT push-button. The unit will be placed in a bidirectional loopback, so the LP-CR switch setting is not applicable.
- 8. Press the recessed TEST push-button to force the unit into a loopback. The unit should display MADE B1 (or B2) LPBCK.
- 9. The U-BR1TEs are now performing an upstream loopback with the BERT tester at the downstream end inserting and receiving a test pattern.

# Up and Down Stream Units

10. To end the upstream loopback on the downstream unit press the recessed TEST push-button or remove transmit test probe. On the upstream unit press the recessed TEST push-button.

Performance Monitoring of the local T1 carrier and 2-Wire loop can be performed from the front panel. To initiate local performance monitoring:

- 1. Do*not*insert a test probe into the Tx Bantamplugof the faceplate.
- 2. Select ADR1 with the SELECT push-button.
- 3. Select the direction to be monitored, either loop or carrier, using LP-CR toggle switch.
- 4. Press the recessed TEST push-button.
- 5. The total number of *crc* errors is displayed. Press the SELECT push-button again to read the Near End Block Error (NEBE) error count, press the SELECT button again to Far End Block Error (FEBE) count. This cycle can be repeated until the unit is brought out of this mode.
- 6. Press the TEST push-button a second time to exit the Local Performance Monitoring mode.

# 4. MAINTENANCE

4.01 The U-BR1TE requires no routine maintenance to operate properly. In case of equipment malfunction, usethefaceplatetestconnectorandindicators to determine the trouble source. The faceplate of the U-BR1TE contains Bantam test jacks for the TPI 108/109 RT II or equivalent digital test set adapter.

4.02 ADTRAN does not recommend that repairs be performed in the field. Repair services may be obtained by returning the defective unit to the ADTRAN Repair Department.

# 5. WARRANTY AND CUSTOMER SERVICE

5.01 ADTRAN will replace or repair this product within five years from the date of shipment if it does not meet its published specifications or fails while in service. For detailed warranty and repair and return information refer to ADTRAN Equipment Warranty and Repair and Return Policy and Procedure.

- 5.02 Return Material Authorization (RMA) is required prior to returning equipment to ADTRAN.
- 5.03 For Sales or General Information, contact: ADTRAN Customer Service - Sales (205) 722-8779

For Technical Support, contact: ADTRAN Customer Service - Technical Support  $(800)$  **222000 600** - 726 - 8663<br>equests contact: *PHUID* 

For RMA requests, contact:

ADTRAN Customer Service - Repair Department (205) 722-8722

# Repair and Return Address: ADTRAN, Inc. Customer Service - Repair Department

4955 Corporate Drive Huntsville, Alabama 35805

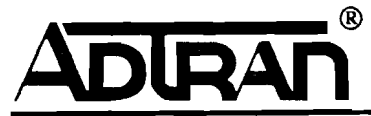

4955 Corporate Drive · Huntsville, Alabama 35805 · (205)837-7800 · FAX (205)722-8699